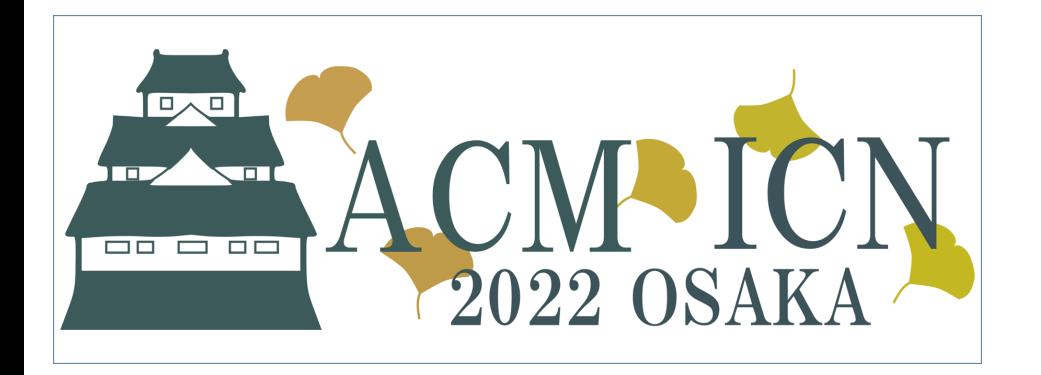

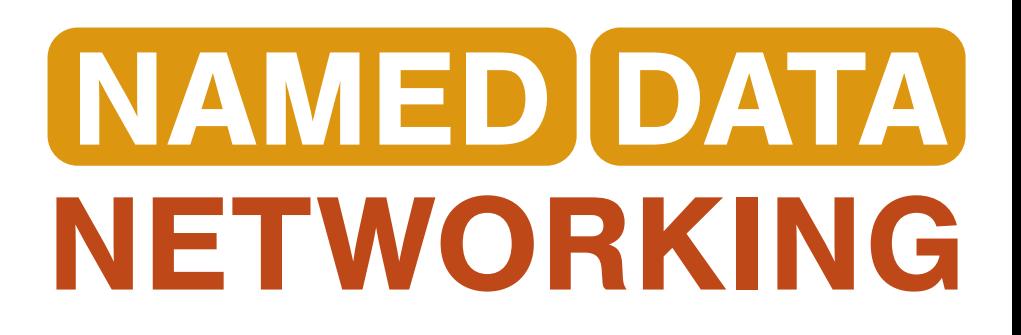

# MiniNDN GUI with NDN-Play *[Experimental]*

TUTORIAL:

NDN EVALUATION TOOLS: NDNSIM AND MINI-NDN

# Debugging with MiniNDN

- MiniNDN is good for writing test scripts
- But CLI not designed for debugging
- Existing GUI is primitive, needs X11

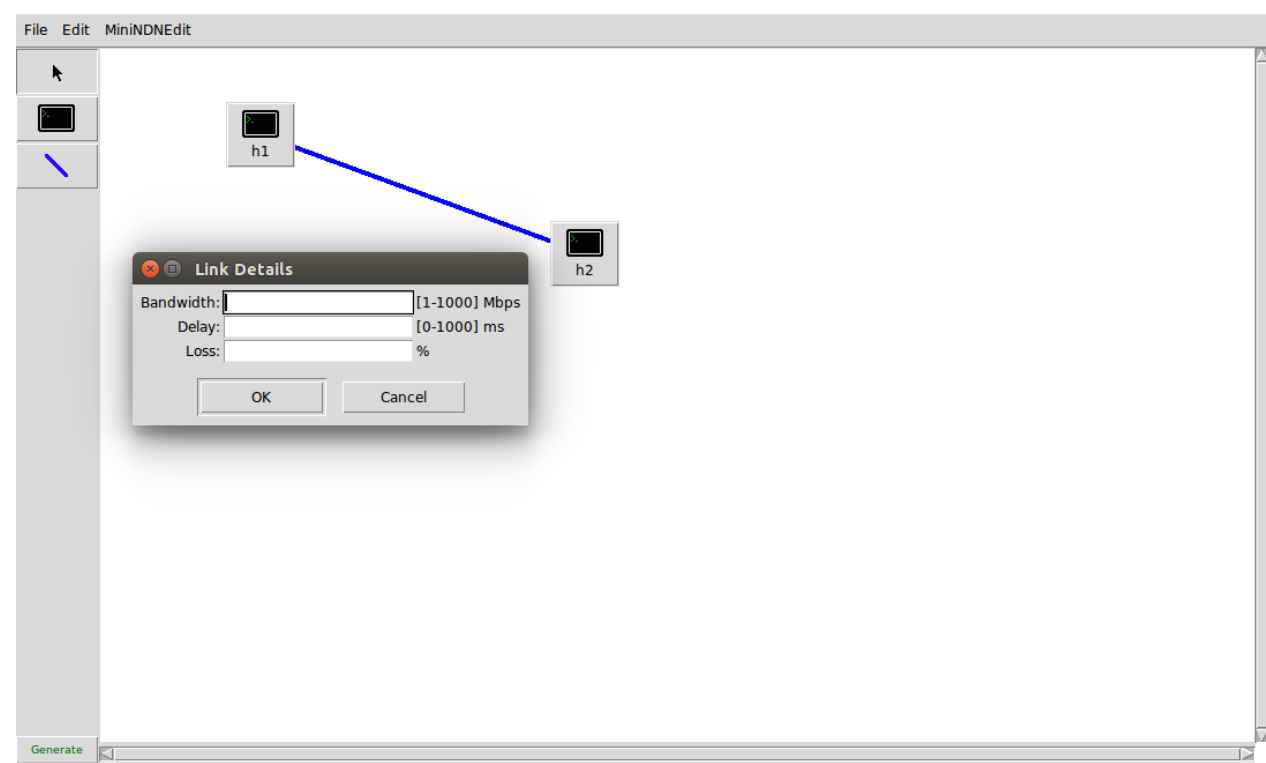

# NDN-Play[: https://play.ndn.today](https://play.ndn.today/)

- Started as an educational tool
- NDN simulator completely in the browser
- Runs simple NDN experiments

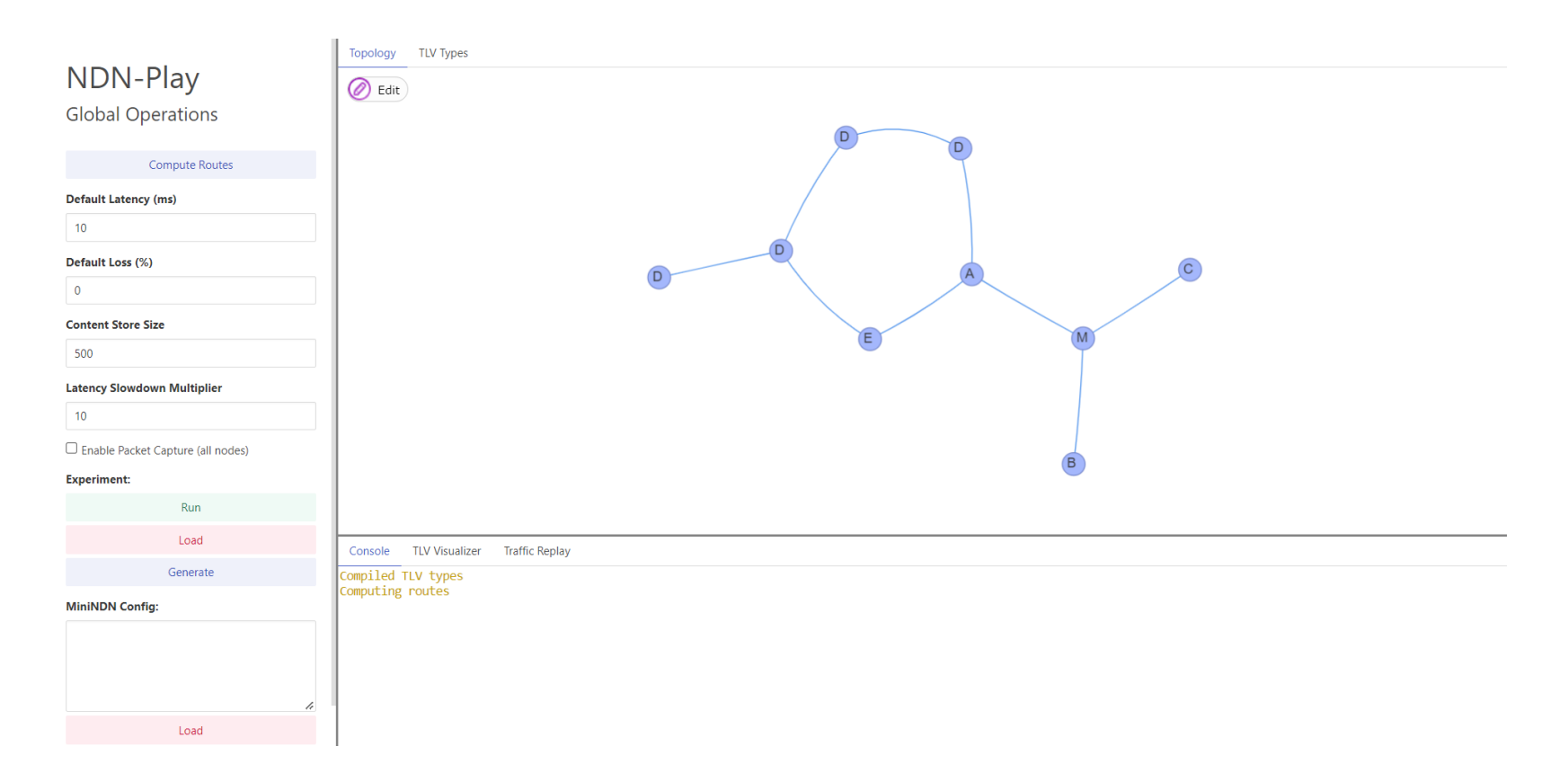

# NDN-Play Features: Visual Topology Editor

- Add / remove nodes and links
- Set link latency / loss rates
- Import / Export MiniNDN config
- Visualize traffic hotspots

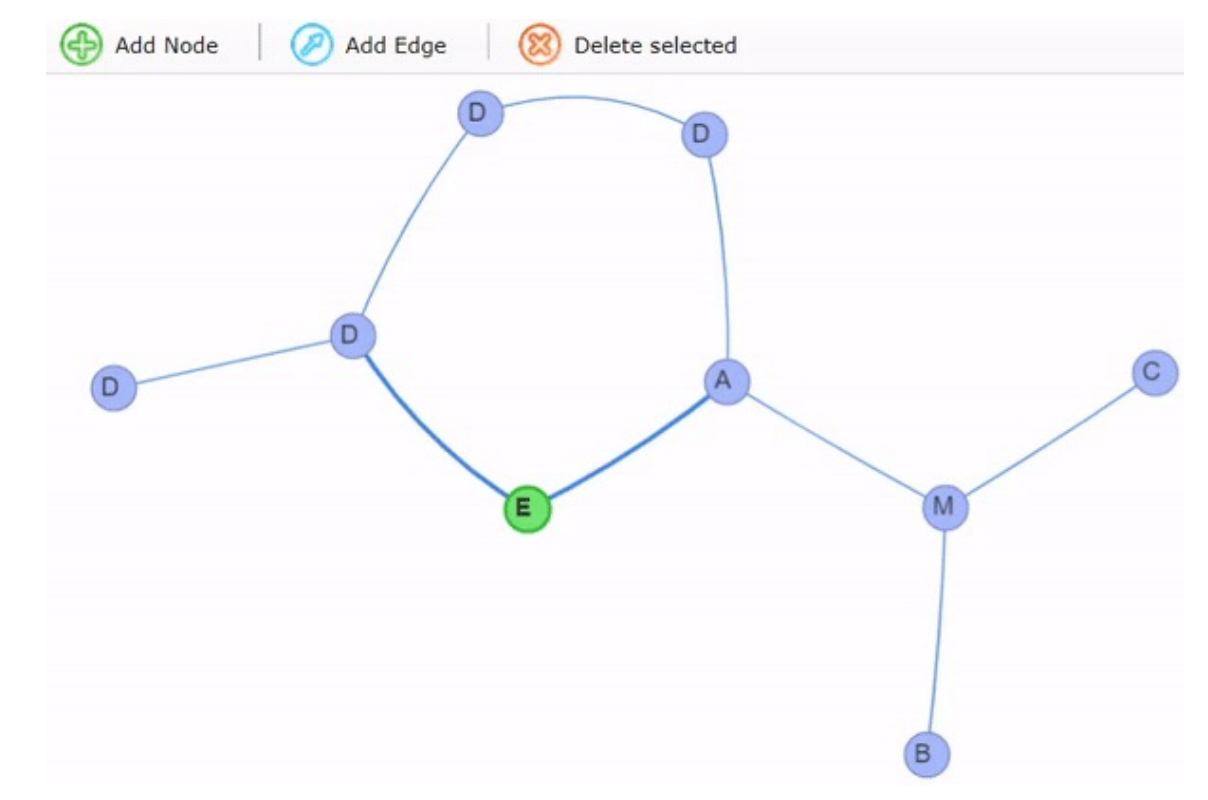

 $Link A - M$ 

Latency (ms)

 $-1$ 

Negative for default latency

Loss (%)

 $-1$ 

Negative for default loss

# NDN-Play Features: TS Editor with Intellisense

- Write NDN-ts code for nodes
- Autocompletion and error-check
- Provides a simplistic forwarder
	- Run code in-browser

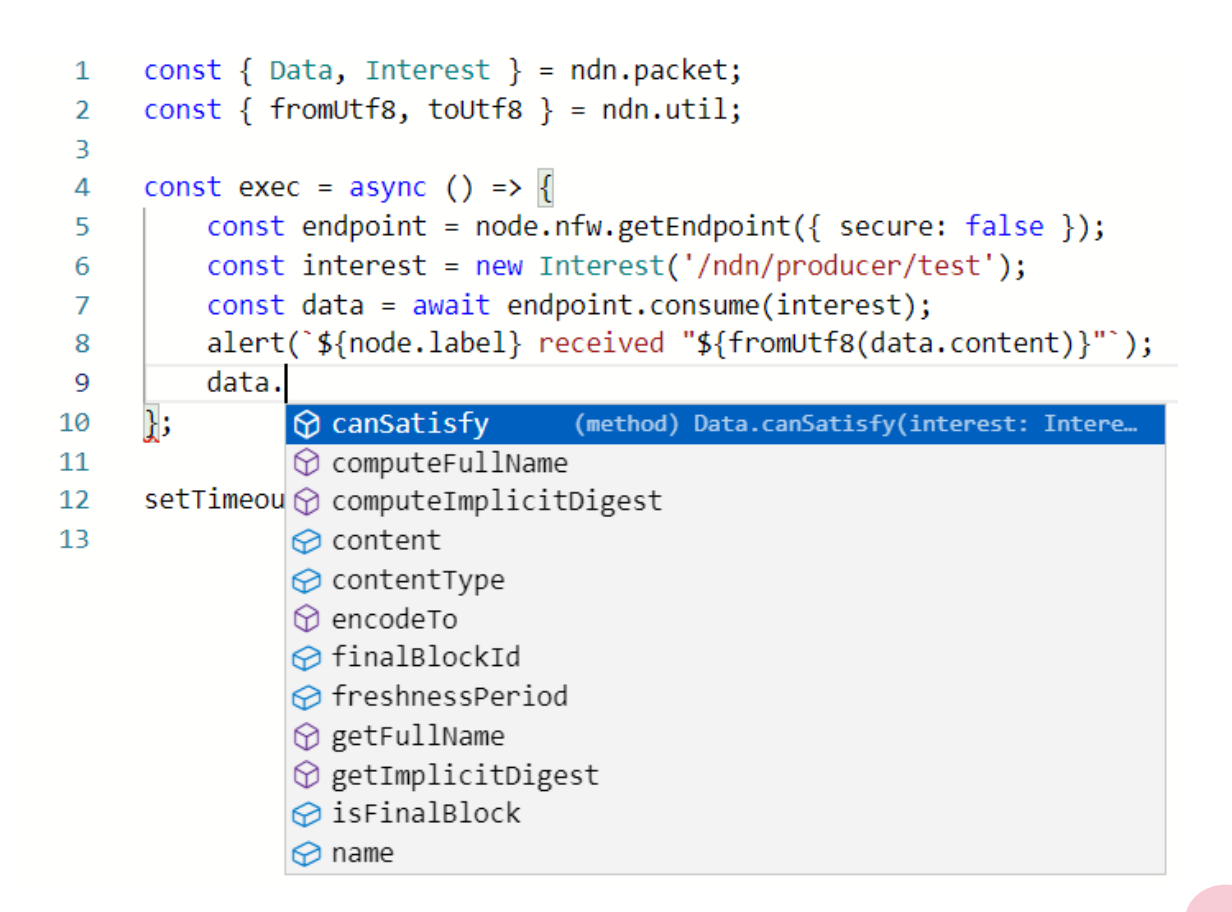

### NDN-Play Features: Packet Capture

- Capture selectively at nodes or everywhere
- Quickly study data flow

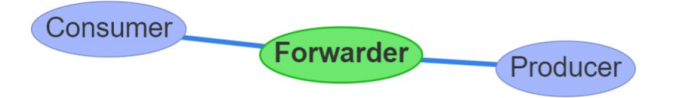

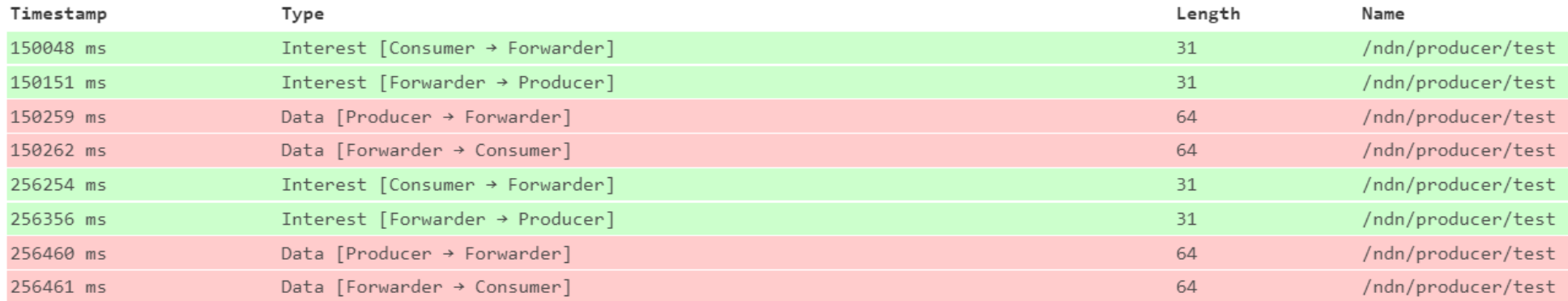

#### NDN-Play Features: TLV Visualizer

- Peek inside packets from capture
- Decode common types such as SignatureType
- Support custom TLV types for application data

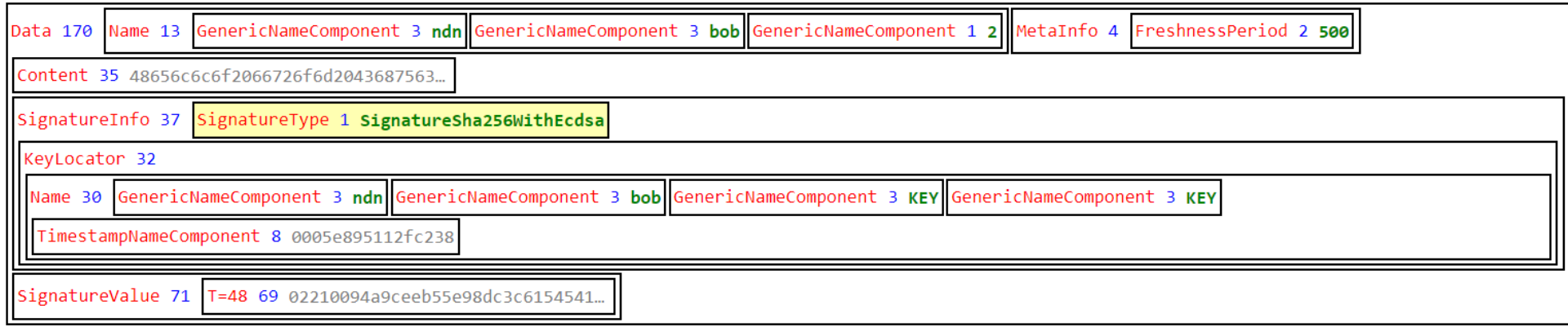

# NDN-Play: Missing

- Can only run JavaScript
	- Cannot use ndn-cxx / python-ndn
	- Result: cannot use with real code (in most cases)
- Constrained resources by browser
- Uses a dumb forwarder

# Integrating NDN-Play with MiniNDN

- Connect NDN-Play to MiniNDN over WebSocket
- Pull NFD and node stats from server
- Capture and serve packet traces with Tshark
- Limited topology manipulation (experimental)
- Provide a **terminal emulator** on each node for debugging

### Terminal Emulator

- Makes it easy to use MiniNDN for real-time debugging
- Manually run code within each node's network namespace
	- Can be C++ / python / scripts
- Make quick file edits
	- E.g. node-specific configuration
	- PTY allows running Vim / nano
	- Not possible in MiniNDN CLI

#### Demo

- **ssh –L8765:localhost:8765 user@server**
- **docker run -p 8765:8765 --rm -it --privileged ghcr.io/pulsejet/mini-ndn:master**

# Thanks

- Try out NDN-Play and the MiniNDN integration
- Contribute
	- [https://github.com/pulsejet/ndn-pla](https://github.com/pulsejet/ndn-play)y
	- <https://github.com/pulsejet/mini-ndn>
- Questions?